## INSTRUCTIONS FOR COPYING THE "APPLICATION" TAB INTO ANOTHER WORKBOOK

1. Right click on the "Application" tab and select "Move or Copy"

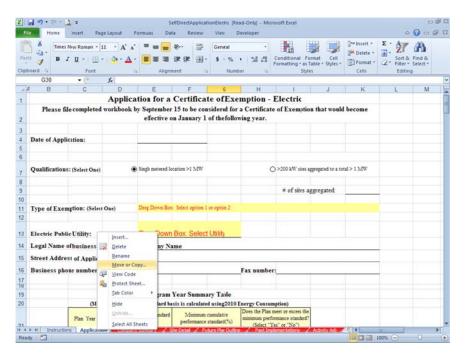

2. In the "Before sheet" box select "Application" from the list of sheets.

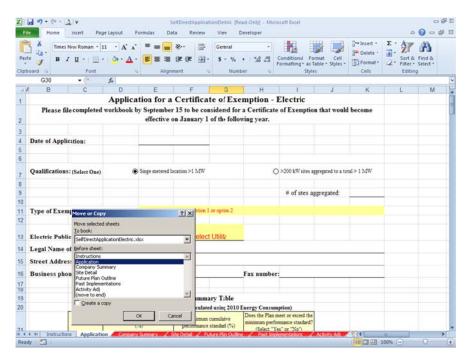

3. Check the "Create Copy" box.

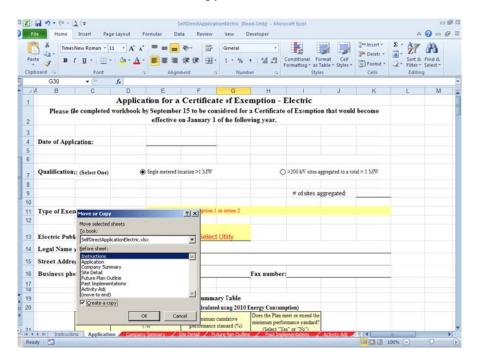

4. In the "To Book" box select "(new book)" and select "OK"

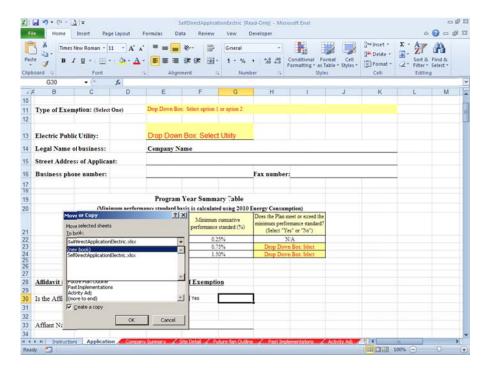

This will create a new workbook named "Book1" that only contains the "Application" tab.

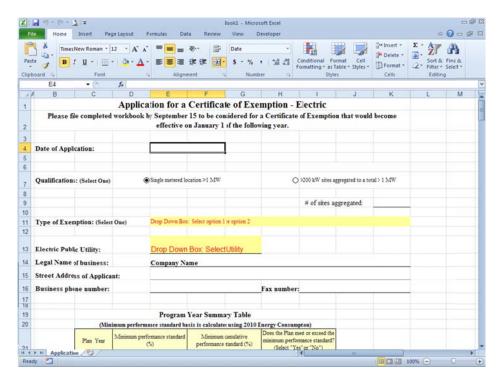

Save the file as "Application Only".

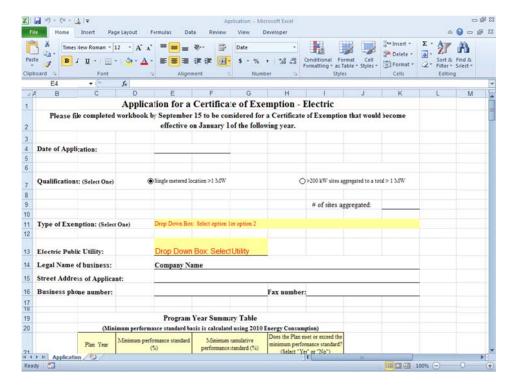